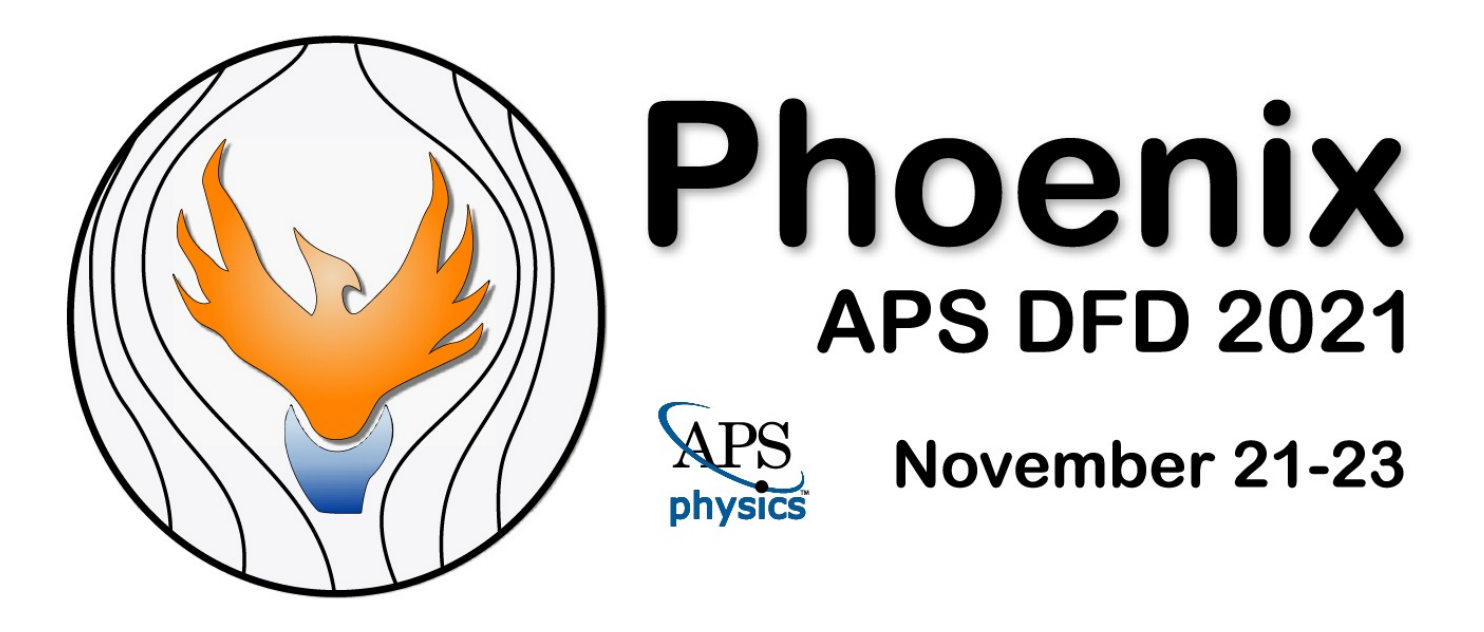

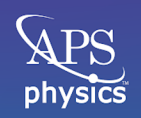

**American Physical Society** 

# SPEAKER PORTAL OVERVIEW

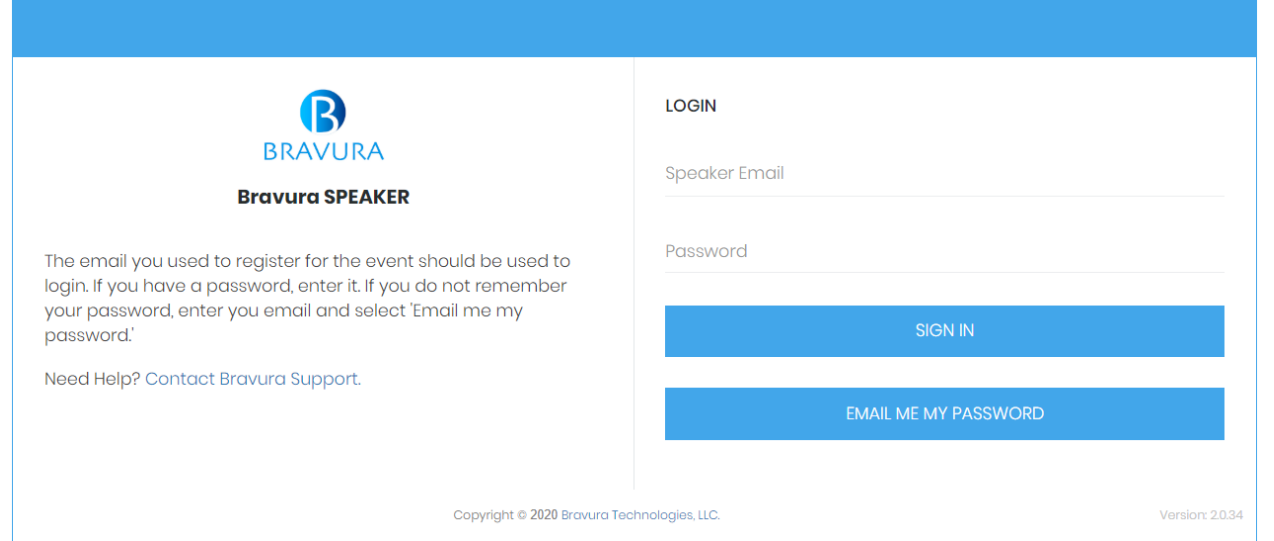

**You will receive a link to this portal from the event organizer with your password. If you did not receive a password, leave it empty**

**Log in using your registered email address, and the password communicated to you by the event organizer or use the Email me my password button after entering their email address**

#### **The speaker portal is used to manage a speaker's sessions.**

#### **Once you are in the portal, you can:**

- View and manage your sessions
- Set up your speaker profile
- Join virtual sessions as a speaker/presenter/moderator
- Pre-record virtual sessions
- Set up documents and videos for your sessions, available to event attendees

### *Some options described may not be available for your event.*

### HOW TO GET HELP

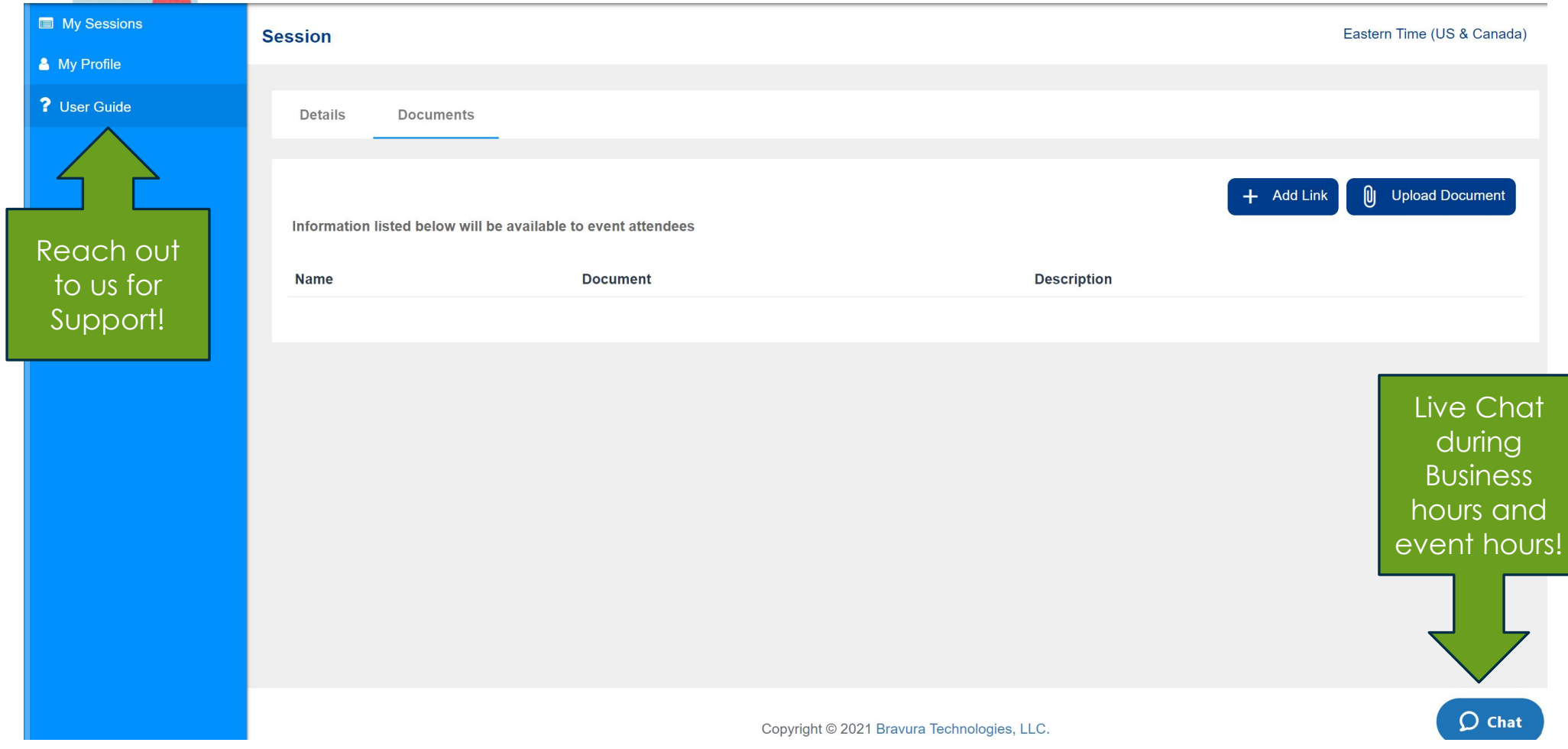

# SETTING UP YOUR PROFILE

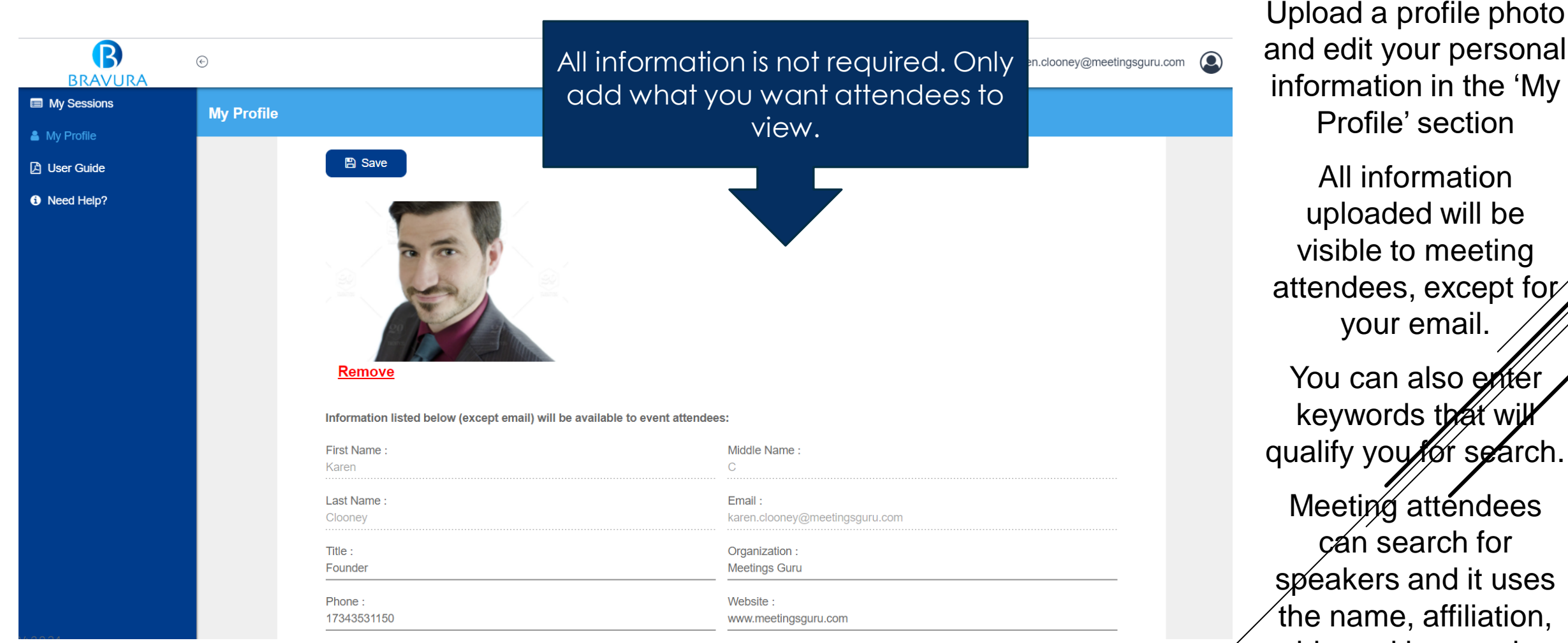

bio and keywords

## SHARE DOCUMENTS WITH ATTENDEES

Documents can be uploaded for each of your sessions.

Select the desired session, and navigate to the 'Documents' tab

**These documents are available to attendees before, and after your session and not just during your session.**

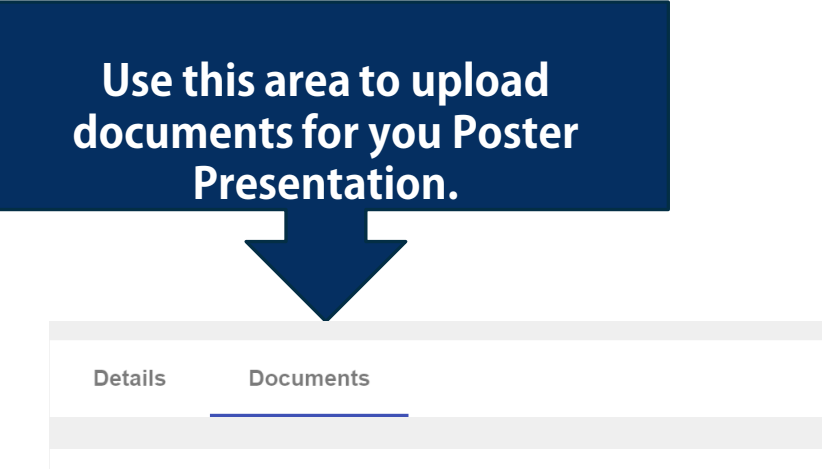

Information listed below will be available to event attendees

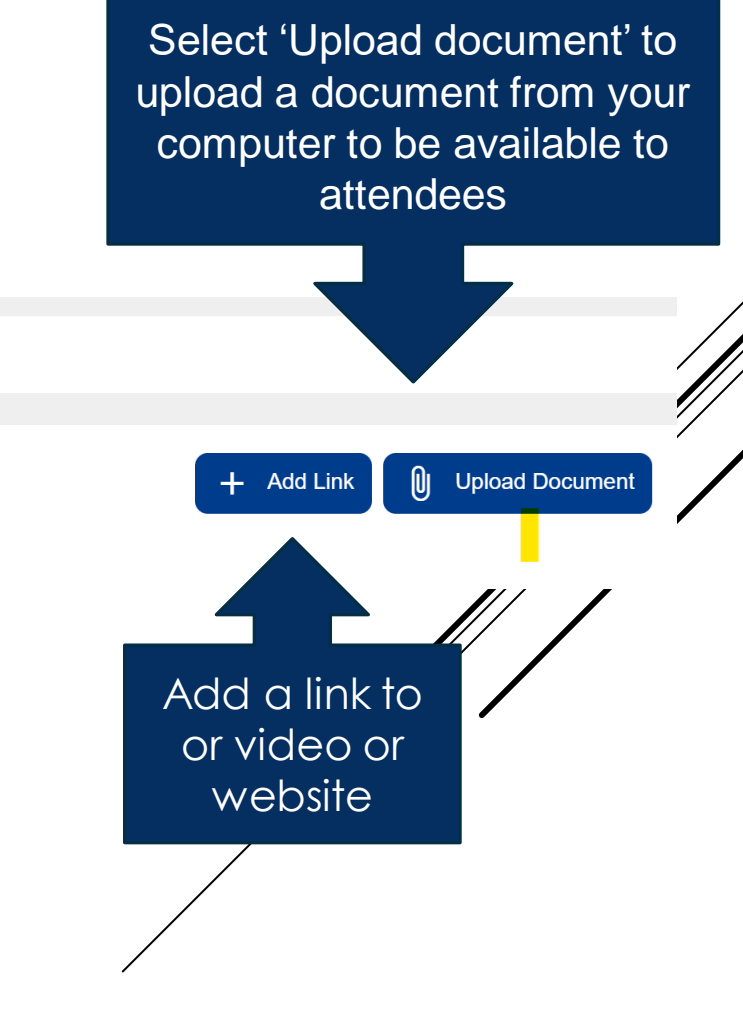

### ADD DOCUMENTS

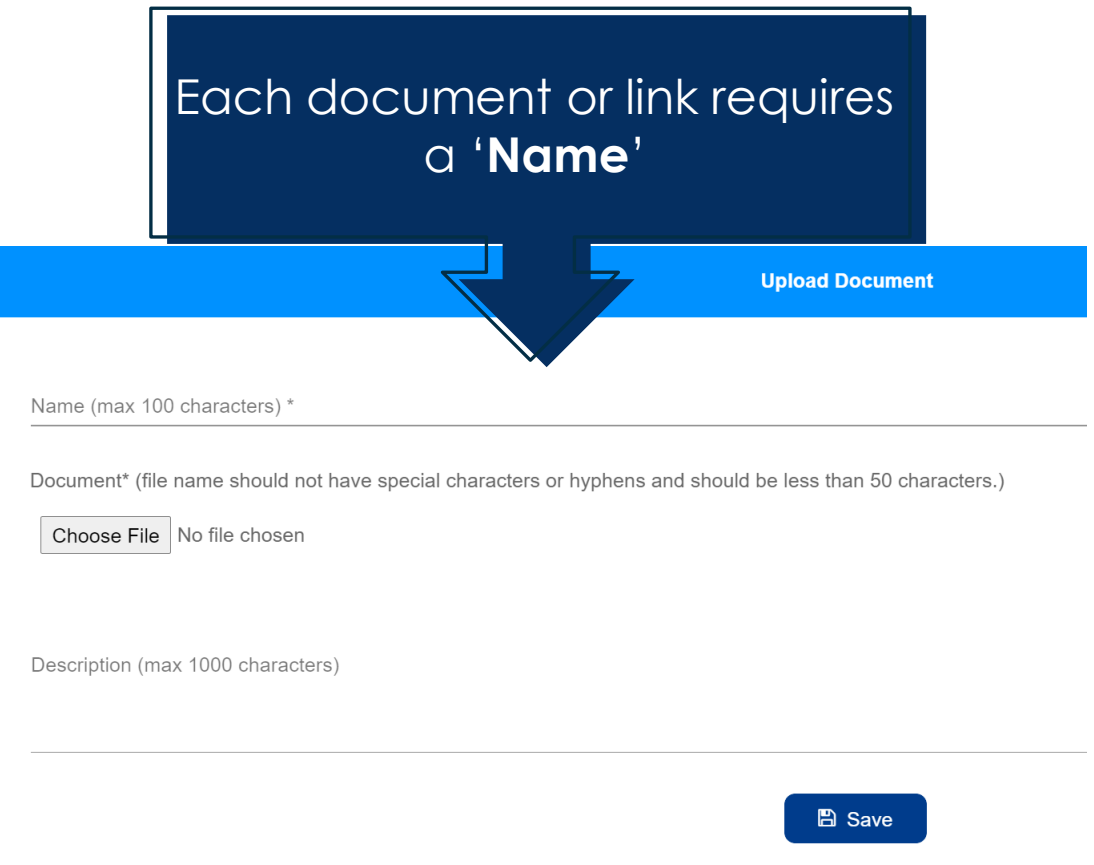

Files can be in any format but are limited to 25 MB each. If you have a large file, create a link to it and use the Add Link feature.